# <span id="page-0-0"></span>中央高校基层就业资助管理系

# 统(学生)

## <span id="page-0-1"></span>操作手册

# (1.0.0)

二〇二三年九月

### 目录

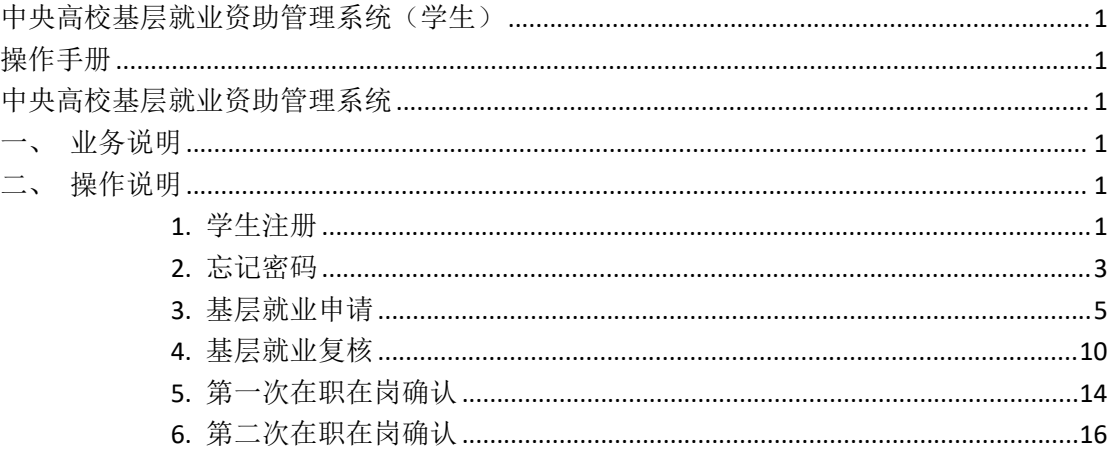

### <span id="page-1-0"></span>中央高校基层就业资助管理系统

#### <span id="page-1-1"></span>一、 业务说明

学生可以在此系统注册账号,登录账号填报基层就业申报信息, 提交过基层就业申请被驳回的学生可以在要求的复核时间范围内填 报基层就业复核信息,学生第二年可以在要求的在职在岗时间范围内 填报第一次在职在岗确认信息,学生第三年可以在要求的在职在岗时 间范围内填报第二次在职在岗确认信息。

#### <span id="page-1-2"></span>二、 操作说明

#### <span id="page-1-3"></span>1. 学生注册

进入学生登录页面,点击<没有账号?去注册>按钮,如图:

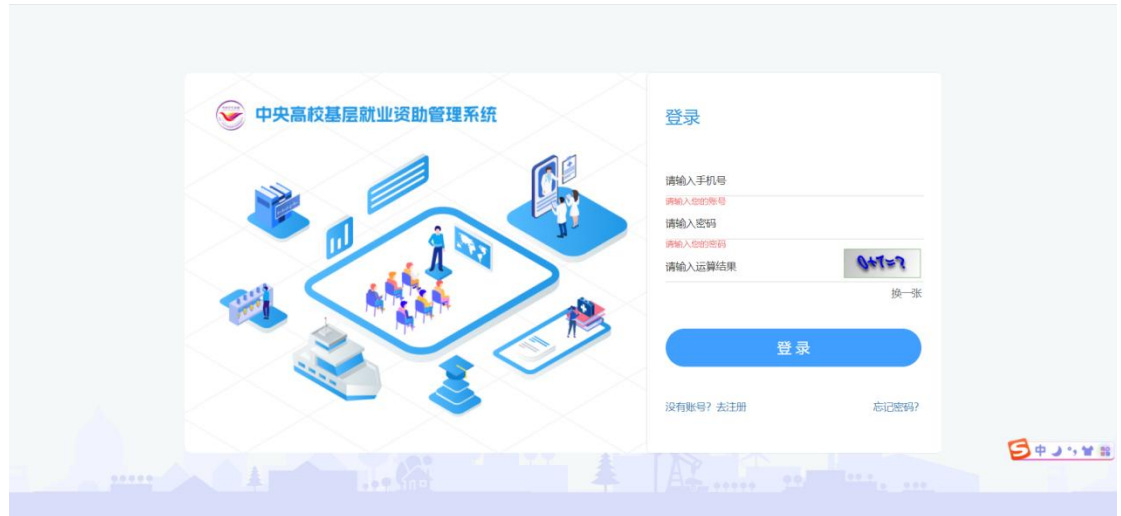

图 2- 1 学生登录页面

在弹出的注册页面填写相关信息,密码需符合页面密码强度要求, 点击<注册>按钮即可注册成功。如图:

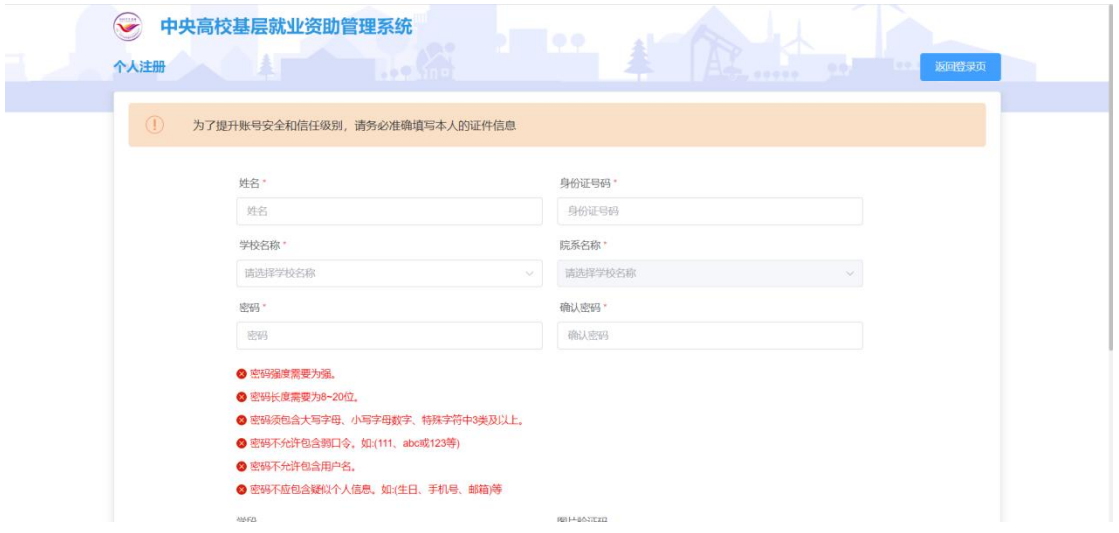

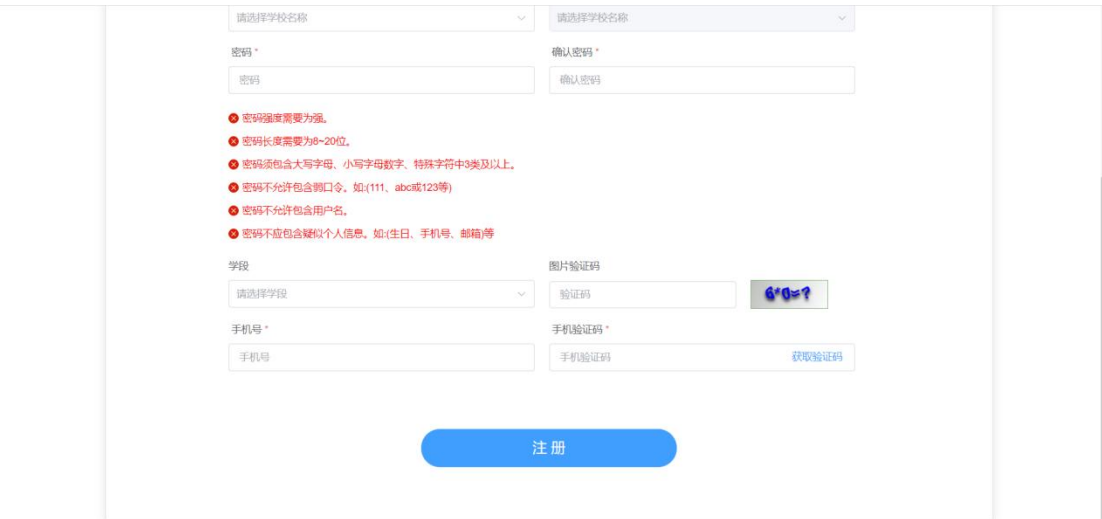

图 2- 2 学生注册页面

如果学生信息未在全国学生资助系统学生信息库中则注册失败, 需要学校相关人员在"全国学生资助管理信息系统"补充学生信息库, 补充完学生信息才能注册成功,如图:

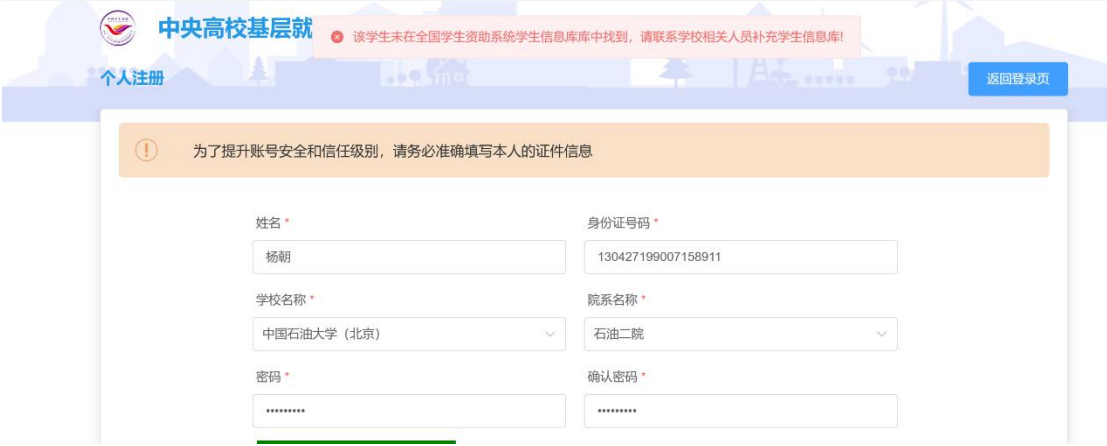

#### 图 2- 3 学生注册失败页面

#### <span id="page-3-0"></span>2. 忘记密码

进入学生登录页面,点击<忘记密码>按钮,如图:

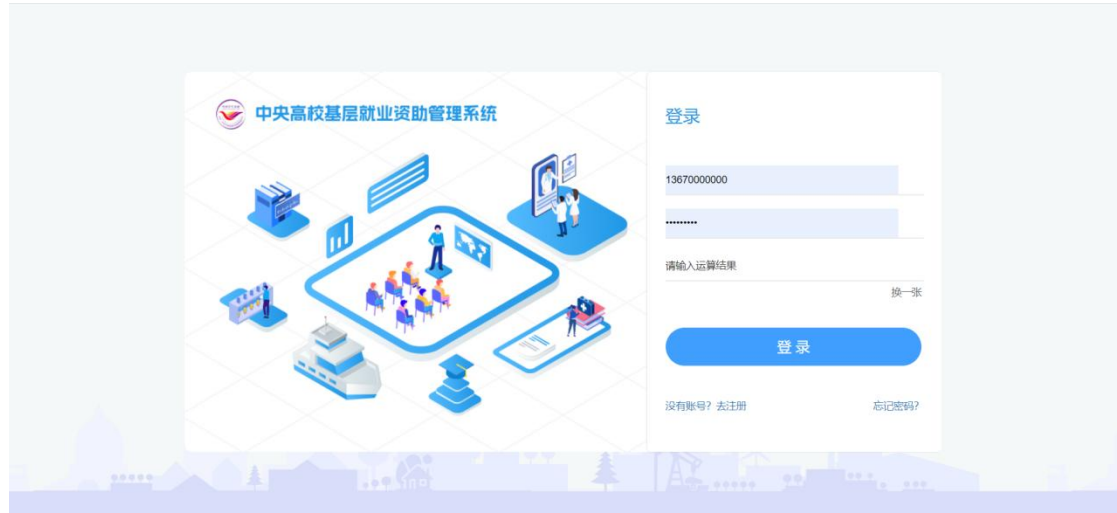

图 2- 4 学生登录页面

在弹出的忘记密码页面填写相关信息,密码需符合页面密码强度 要求,点击<修改密码>按钮,即可修改成功,如图:

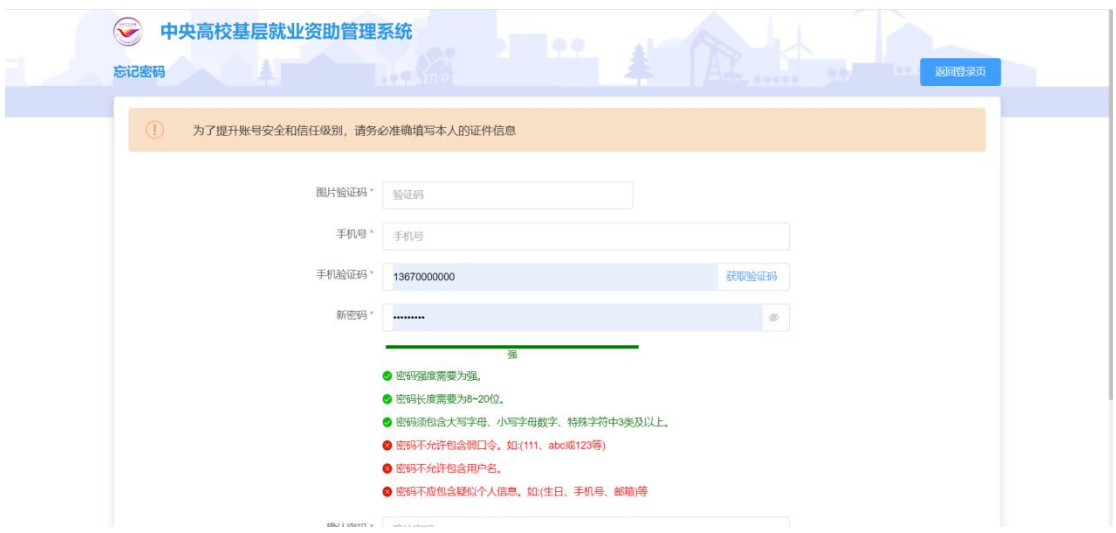

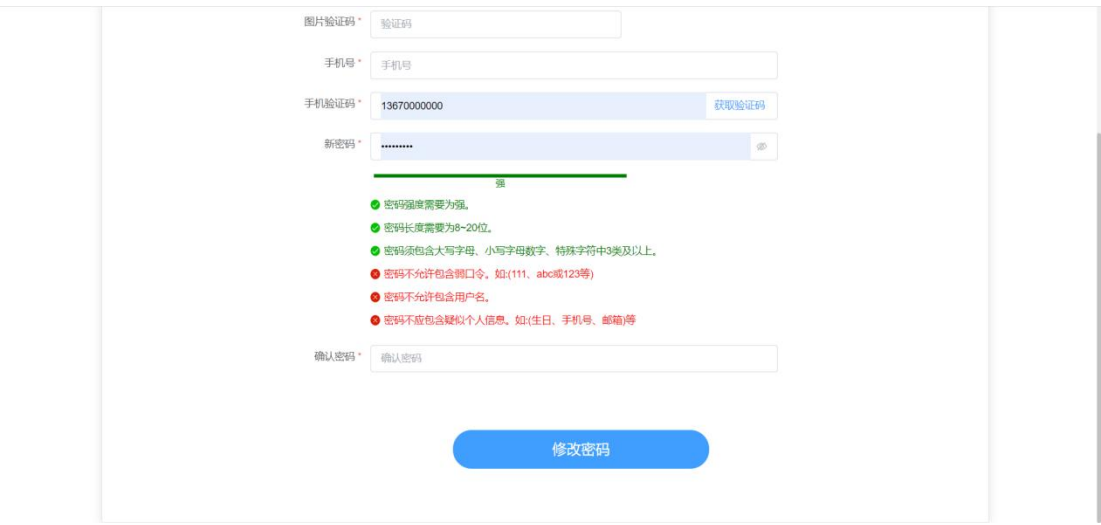

图 2- 5 学生修改密码页面

<span id="page-5-0"></span>3. 基层就业申请

登陆系统后,在要求的申请时间范围内,并且没有提交过申请的 学生,可以点击基层就业申请模块的<立即申请>按钮,如图:

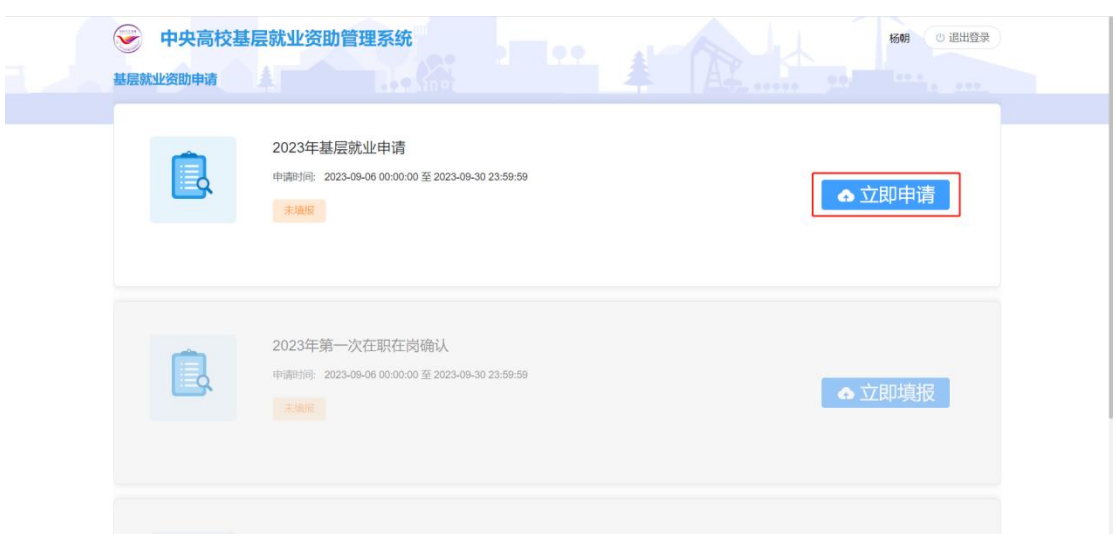

#### 图 2- 6 基层就业申请入口

在弹出的承诺书页面按要求填写相应内容后点击同意按钮,如图:

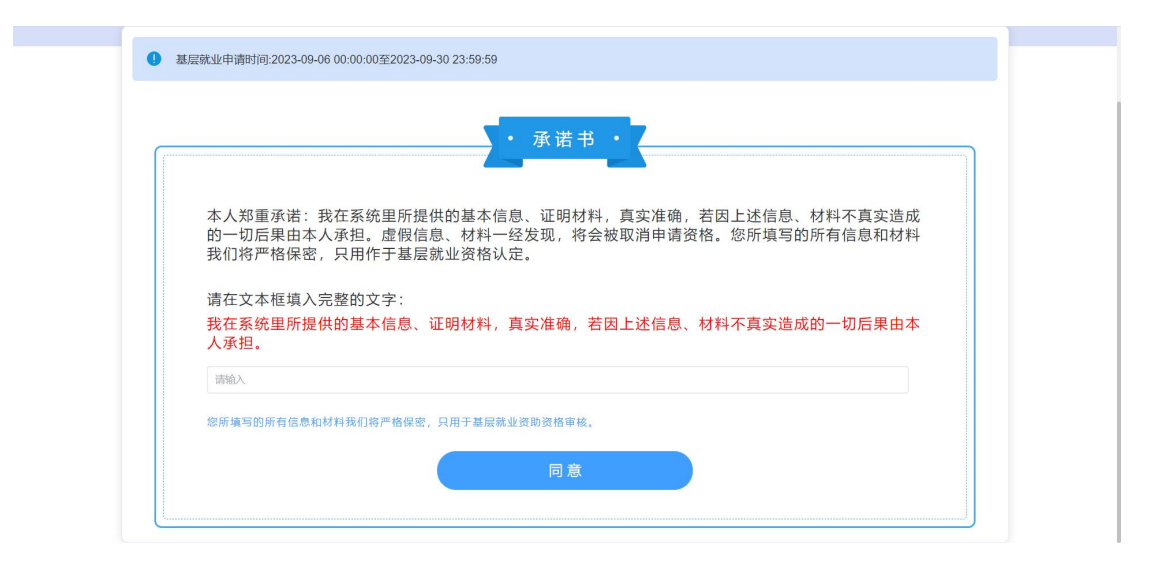

#### 图 2- 7 基层就业承诺书

进入到信息填报页面,按照实际情况填写相关信息,关于"就业 单位信息"填报有以下说明

1.如果填写的工作地点位于"省直辖县、地级市辖县、县级市(设 乡、镇或街道)的县政府驻地的乡(镇、街道)",提供"特定类型单 位"和"艰苦行业生产第一线"供选择。

"特定类型单位"包括:乡镇政府、街道办事处、村居委会、派 出所、农村中小学、国有农(牧、林)场、农业技术推广站、畜牧兽 医站、乡镇卫生院、计划生育服务站、乡镇文化站、其他(手动输入, 之前各项提供勾选)。

"艰苦行业生产第一线"包括:气象、地震、地质、水电施工、 煤炭、石油、航海、核工业、其他(手动输入,之前各项提供勾选)。 如选择"艰苦行业生产第一线",必须在系统上传"在艰苦行业生产 第一线工作证明"。

2. 如果在"实际工作地址"中"区具"及"街道/乡镇"中找不

6

到自己的工作所在地或者不能填写工作地址,提供以下三种情况选择:

(1)"系统中未找到对应地址",手动输入一个地址。

(2)"在涉密单位从事保密工作",如选这一项,必须在系统上 传"在涉密单位从事保密工作证明",同时手动输入一个地址。

(3)"行政区划不明确",如选这一项,继续提供以下几项供选 择:

①"在新疆生产建设兵团、黑龙江垦区等地区所在单位就业", 如选这一项,手动输入一个地址。

②"乡(镇)的监狱等单位",选这一项,手动输入一个地址, 且必须在系统上传"工作地点情况说明"。

③"铁路派出所",如选这一项,手动输入一个地址,且必须在 系统上传"巡线证明"。

④"西部沙漠、戈壁等地区",如选这一项,手动输入一个地址。

⑤"海上作业",手动输入一个地址,且必须在系统上传"工作 证明(由工作船舶或海上作业平台出具)"。

信息填报完毕后点击<下一步>按钮,如图:

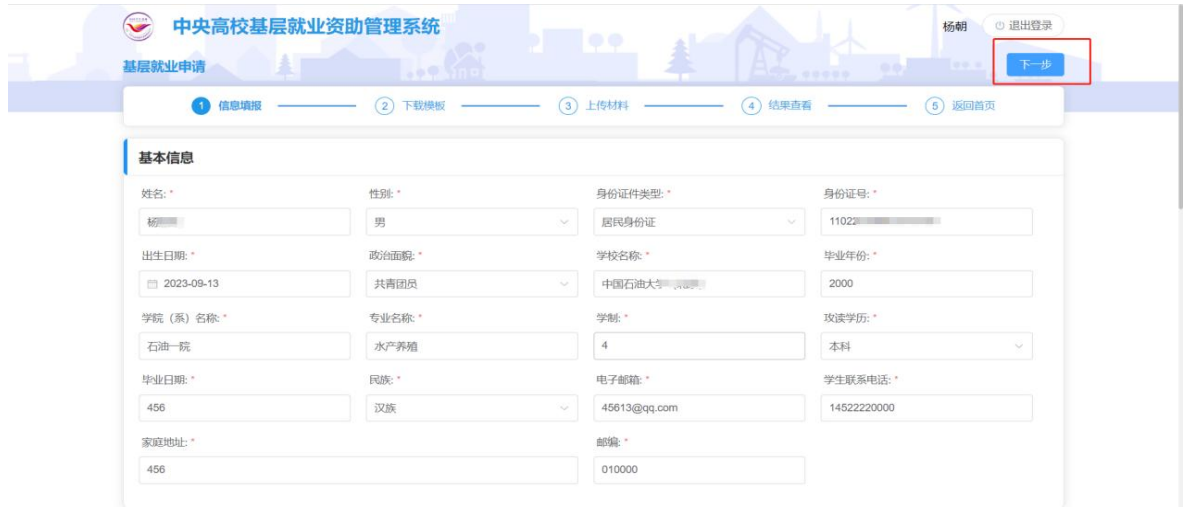

7

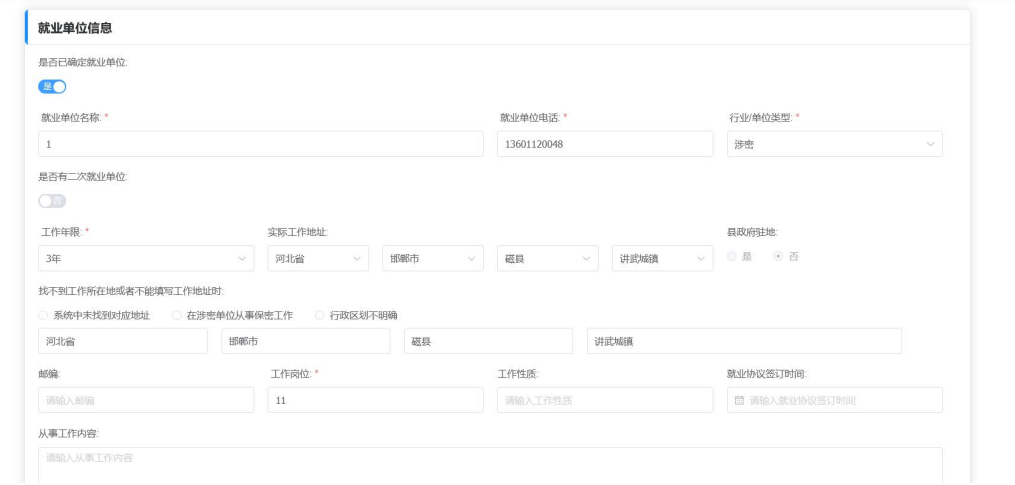

#### 图 2- 8 基层就业申请基本信息页面

在下载模版页面下载系统生成的文档模版,点击下一步,如图:

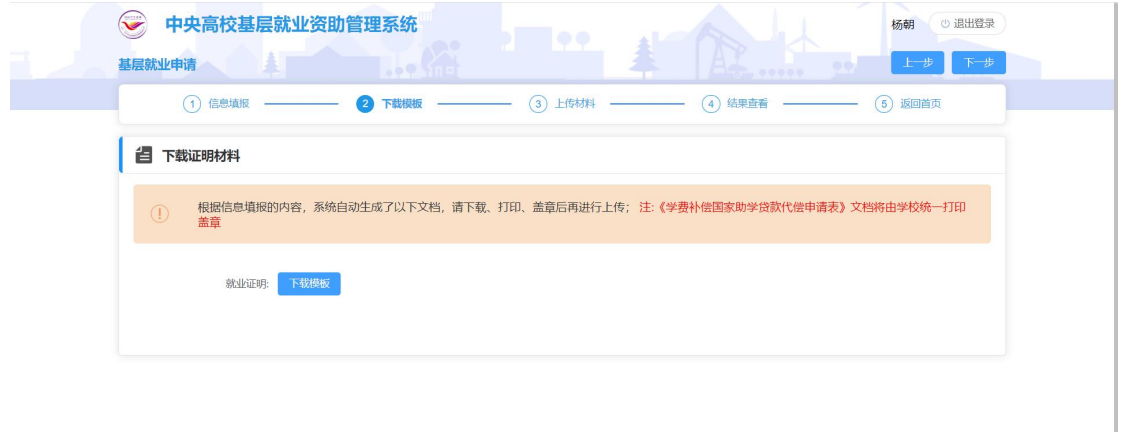

#### 图 2- 9 基层就业申请下载证明材料页面

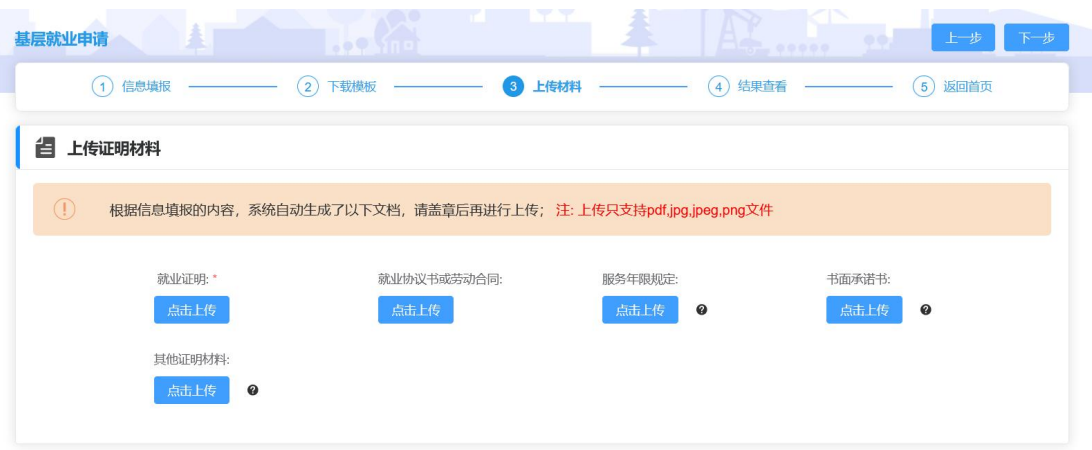

#### 图 2- 10 上传证明材料页面

在结果查看页面查看填报的信息,如图:

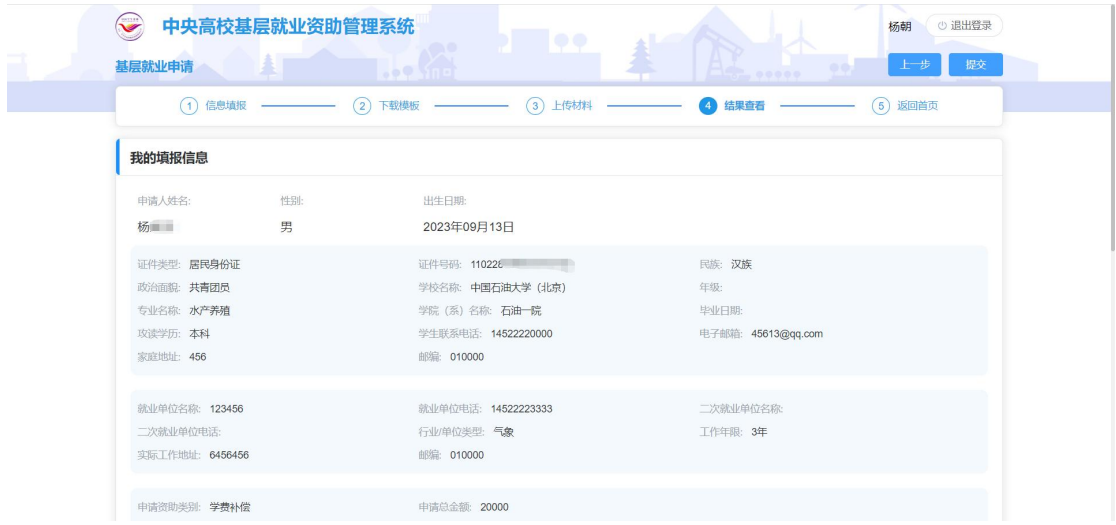

#### 图 2- 11 基层就业结果查看页面

确认无误后点击<提交>按钮,即填报完成,申报入口处状态变成 待审核,如图:

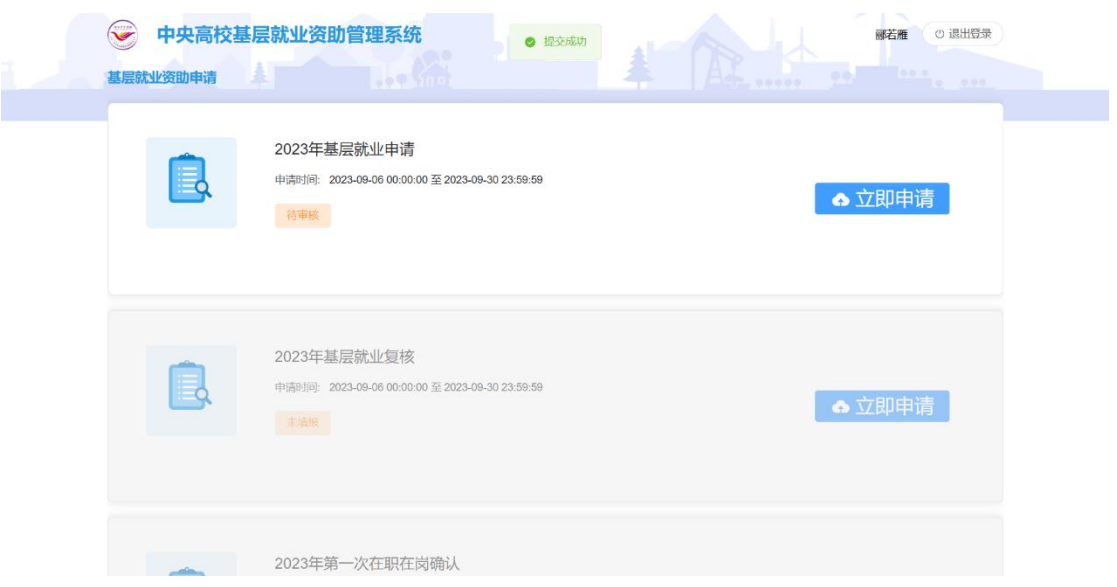

图 2- 12 基层就业申请状态页面

提交之后,学院审核之前,可以撤回申请,如图:

| 基层就业申请      |                   | <b>Boother</b>      |                          | $100 - 00000$                      | 0.02<br>下步  |
|-------------|-------------------|---------------------|--------------------------|------------------------------------|-------------|
| (1)         | 信息填报 –––––––––––– |                     |                          | 3 上传材料 ––––––––––––– 3 结果查看 –––––– | (5)<br>返回首页 |
| 我的申请信息      |                   |                     |                          |                                    | 撤回申请        |
| 申请时间:       |                   | 审核状态:               |                          |                                    |             |
| 2023年09月18日 |                   | 待审核                 |                          |                                    |             |
|             |                   |                     |                          |                                    |             |
| 我的填报信息      |                   |                     |                          |                                    |             |
| 申请人姓名:      | 性别:               | 出生日期                |                          |                                    |             |
| 郦若雁         | 女                 | 1995年11月23日         |                          |                                    |             |
| 证件类型: 居民身份证 |                   |                     | 证件号码: 342201199511236428 | 民族:                                |             |
| 政治面貌:       |                   |                     | 学校名称: 中国石油大学 (北京)        | 年级:                                |             |
| 专业名称: 语文教育  |                   |                     | 学院 (系) 名称: 石油一院          | 毕业日期: 2018年12月undefined日           |             |
| 攻读学历: 硕士研究生 |                   |                     | 学生联系电话: 19031024870      | 电子邮箱: 123@qq.com                   |             |
| 家庭地址:测试     |                   | 邮编: 100000          |                          |                                    |             |
|             | 就业单位名称: 就业单位名称测试  | 就业单位电话: 13333232222 |                          | 二次就业单位名称                           |             |

图 2- 13 基层就业撤回申请页面

#### <span id="page-10-0"></span>4. 基层就业复核

提交过基层就业申请被驳回的学生可以在要求的复核时间范围 内填报基层就业复核、点击基层就业复核模块的<立即申请>按钮,如 图:

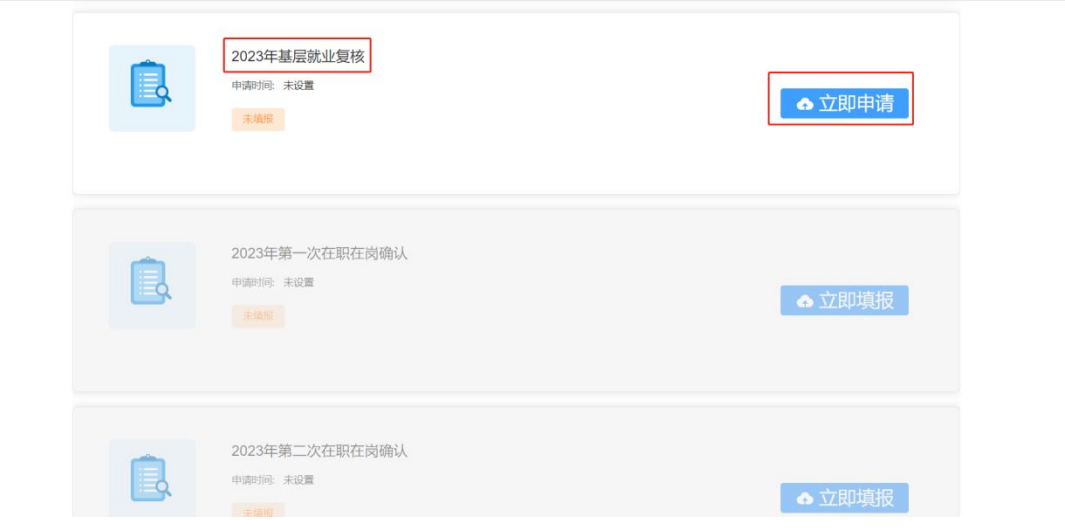

图 2- 14 基层就业复核填报入口

在弹出的承诺书页面按要求填写相应内容后点击同意按钮,如图:

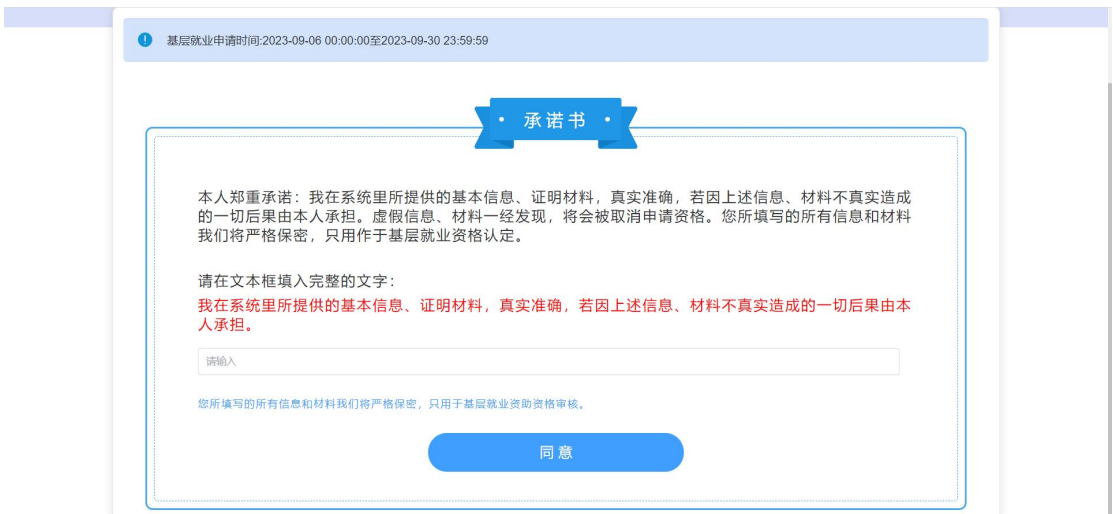

图 2- 15 承诺书

进入到信息填报页面,按照实际情况填写相关信息后,点击<下 一步>按钮,如图:

| 基层就业复核申请<br>IA.     | <b>Loo</b> Mind |         | 100000                              | 下步<br>$00 - 001$     |
|---------------------|-----------------|---------|-------------------------------------|----------------------|
| 信息复核填报 ------------ | (2)<br>下载模板     | $\circ$ | 上传材料 ––<br>结果查看<br>$\left(4\right)$ | (5) 返回首页             |
| 基本信息                |                 |         |                                     |                      |
| 姓名: *               | 性别:             |         | 身份证件类型:                             | 身份证号:"               |
| 杨                   | 男               | $\sim$  | 居民身份证<br>$\sim$                     | $110'$ and $110'$    |
| 出生日期:"              | 政治面貌:           |         | 学校名称:                               | 毕业年份:"               |
| 2023-09-13          | 共青团员            |         | 中国石油大学 (北京)                         | 2000                 |
| 学院 (系) 名称:          | 专业名称:"          |         | 学制:                                 | 攻读学历:                |
| 石油一院                | 水产养殖            |         | $\overline{4}$                      | 本科<br>$\check\smile$ |
| 毕业日期:               | 民族:             |         | 电子邮箱:                               | 学生联系电话:              |
| 456                 | 汉族              |         | 45613@qq.com                        | 14522220000          |
| 家庭地址:"              |                 |         | 邮编:"                                |                      |
| 456                 |                 | 010000  |                                     |                      |

图 2- 16 基层就业复核基本信息页面

在下载模版页面下载系统生成的文档模版,点击下一步,如图:

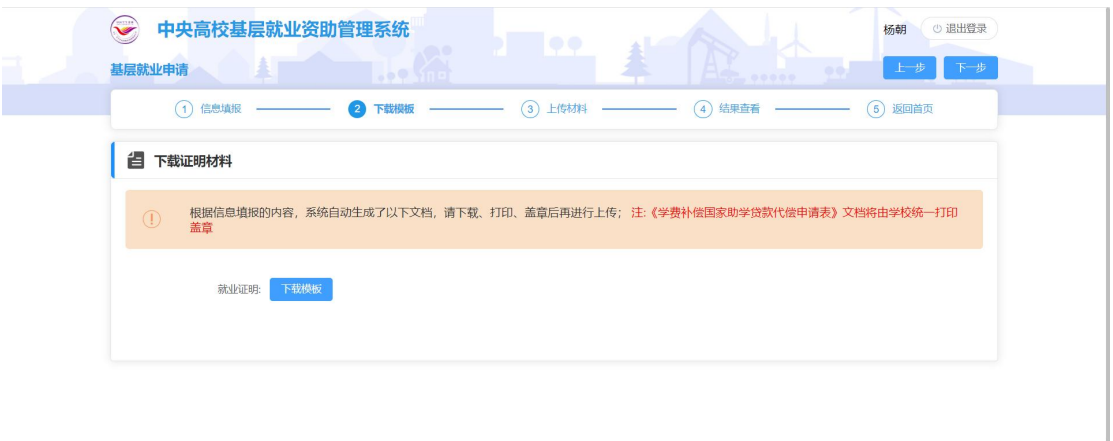

#### 图 2- 17 基层就业复核下载证明材料页面

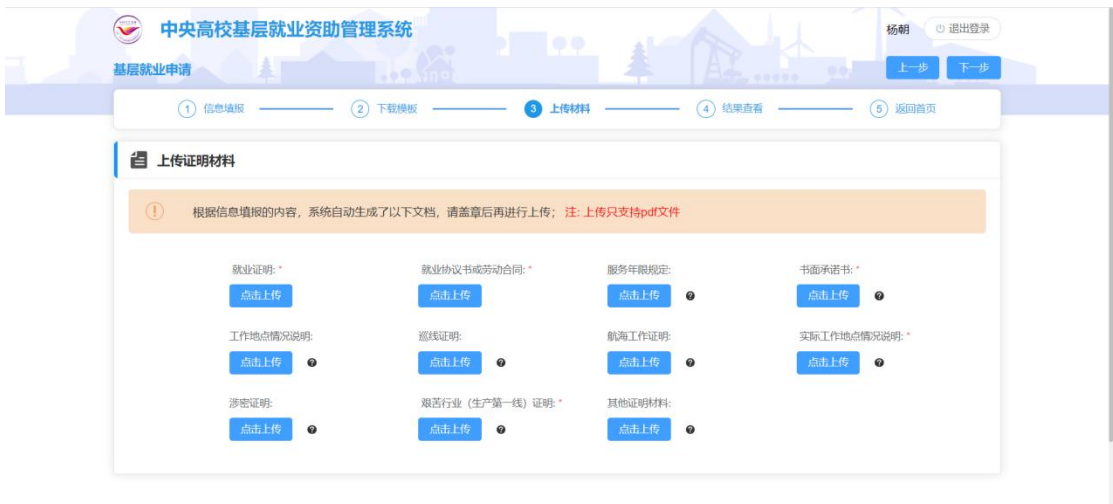

#### 图 2- 18 基层就业复核上传证明材料页面

在结果查看页面查看填报的信息,确认无误后点击<提交>按钮, 即填报完成,如图:

| 基层就业申请          | 中央高校基层就业资助管理系统 | $.005$ and              | ⊙ 退出登录<br>杨朝<br>提交<br>上步 |
|-----------------|----------------|-------------------------|--------------------------|
| (1)             | 信息填报 ––––––––– | (3) 上传材料<br>(2)<br>下载模板 | (5)<br>返回首页              |
| 我的填报信息          |                |                         |                          |
| 申请人姓名:          | 性别:            | 出生日期:                   |                          |
| 杨三              | 男              | 2023年09月13日             |                          |
| 证件类型: 居民身份证     |                | 证件号码: 110228            | 民族: 汉族                   |
| 政治面貌:共青团员       |                | 学校名称: 中国石油大学 (北京)       | 年级:                      |
| 专业名称: 水产养殖      |                | 学院 (系) 名称: 石油一院         | 毕业日期:                    |
| 攻读学历: 本科        |                | 学牛联系电话: 14522220000     | 电子邮箱: 45613@qq.com       |
| 家庭地址: 456       |                | 邮编: 010000              |                          |
| 就业单位名称: 123456  |                | 就业单位电话: 14522223333     | 二次就业单位名称:                |
| 二次就业单位电话:       |                | 行业/单位类型: 气象             | 工作年限: 3年                 |
| 实际工作地址: 6456456 |                | 邮编: 010000              |                          |
| 申请资助类别: 学费补偿    |                | 申请总金额: 20000            |                          |

图 2- 19 基层就业复核结果查看页面

确认无误后点击<提交>按钮,即填报完成,申报入口处状态变成 待审核,提交之后,学院审核之前,可以撤回申请。

<span id="page-14-0"></span>5. 第一次在职在岗确认

提交基层就业申请通过的学生第二年可以在要求的在职在岗时 间范围内填报第一次在职在岗确认信息,点击第一次在职在岗确认模 块的〈立即申请〉按钮,如图:

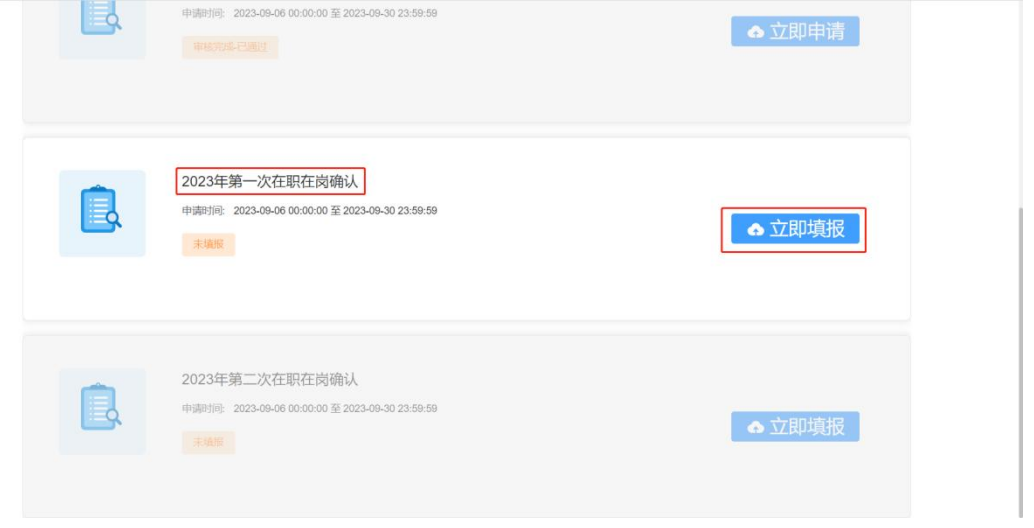

图 2- 20 第一次在职在岗确认入口页面

在弹出的承诺书页面按要求填写相应内容后点击同意按钮,如图:

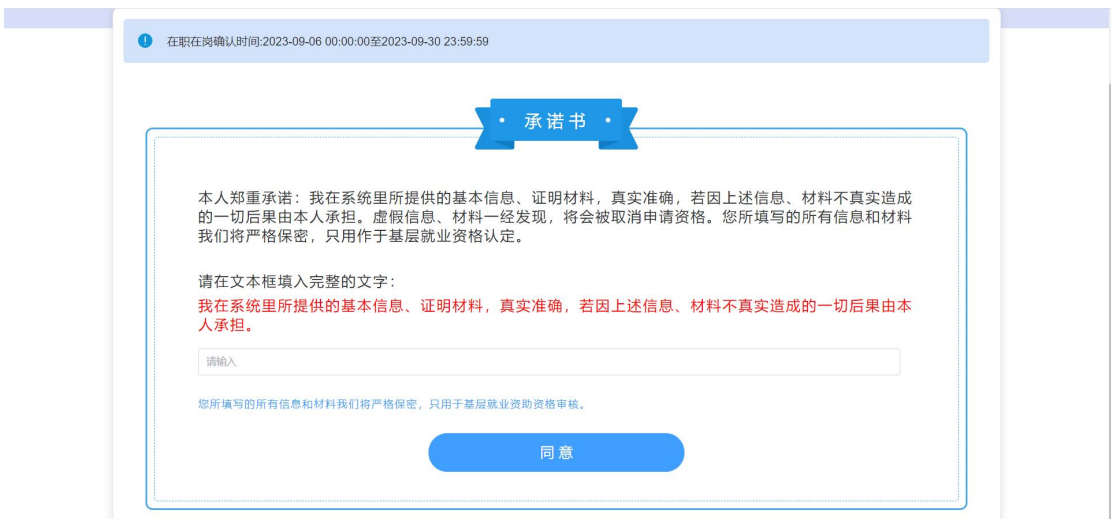

图 2- 21 承诺书

进入到信息填报页面,按照实际情况填写相关信息后,点击<下

### 一步>按钮,如图:

| 在职在岗确认申请     | $.00 \times 100$                                                                                                    |              |                           | 下步<br>999<br>00.1<br>0.0000 |
|--------------|----------------------------------------------------------------------------------------------------|--------------|---------------------------|-----------------------------|
| 信息填报<br>Œ    | $\rm _{(2)}$<br>下载模板<br>$\frac{1}{2} \left( \frac{1}{2} \right) \left( \frac{1}{2} \right) \left( \frac$ | $\circ$      | 上传材料<br>$\left( 4\right)$ | (5) 返回首页<br>结果查看            |
| 基本信息         |                                                                                                    |              |                           |                             |
| 姓名:          | 性别:*                                                                                                    |              | 身份证件类型:                   | 身份证号:*                      |
| 标 1          | 男                                                                                                    | $\checkmark$ | 居民身份证                     | 1101<br>$\checkmark$        |
| 出生日期:*       | 政治面貌:                                                                                                    |              | 学校名称:*                    | 毕业年份:                       |
| □ 2023-09-13 | 共青团员                                                                                                    | $\checkmark$ | 中国石油大学 (北京)               | 2000                        |
| 院系名称:*       | 专业名称:*                                                                                                    |              | 学制:*                      | 攻读学历:                       |
| 石油一院         | 水产养殖                                                                                                    |              | 4                         | 本科<br>$\smallsmile$         |
| 毕业日期:*       | 民族:*                                                                                                    |              | 电子邮箱:*                    | 联系电话:*                      |
| 456          | 汉族                                                                                                    | $\checkmark$ | 45613@qq.com              | 14522220000                 |
| 家庭地址:*       |                                                                                                    |              | 邮编:*                      |                             |

图 2- 22 第一次在职在岗确认基本信息页面

在下载模版页面下载系统生成的文档模版,点击下一步,如图:

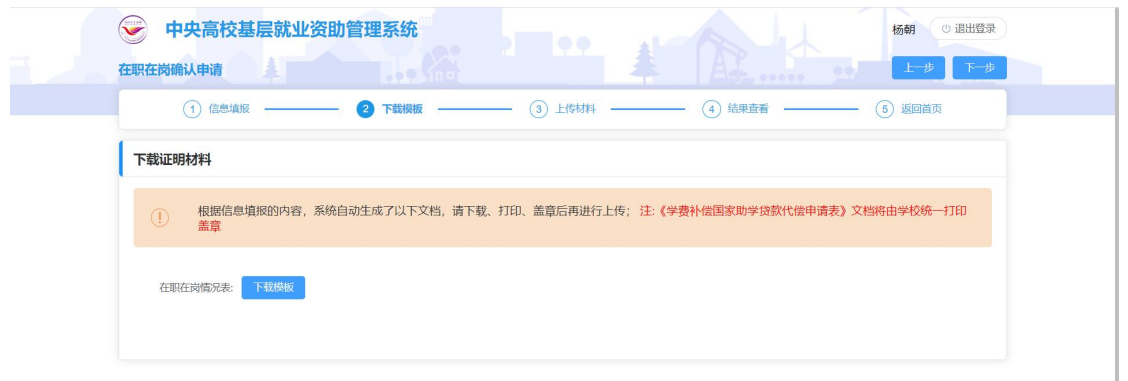

#### 图 2- 23 第一次在职在岗确认下载证明材料页面

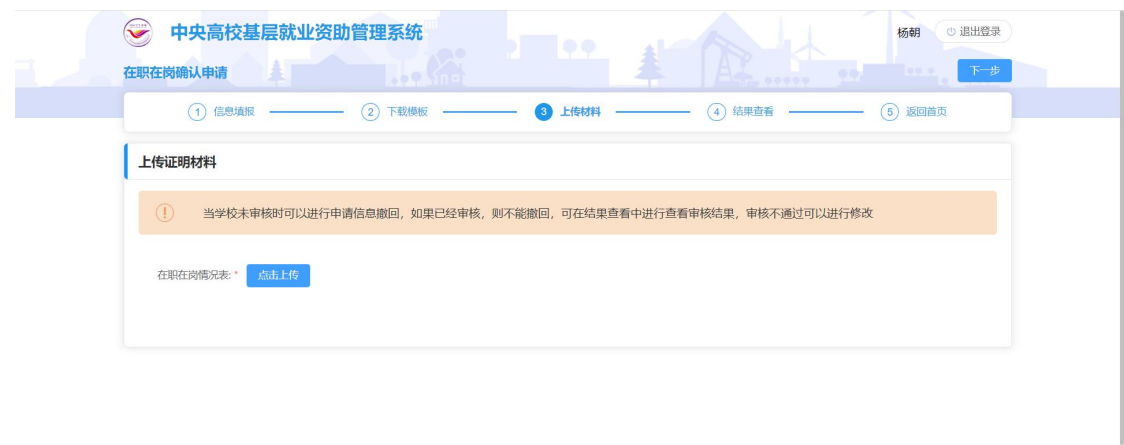

#### 图 2- 24 上传证明材料页面

在结果查看页面查看填报的信息,确认无误后点击<提交>按钮, 即填报完成,如图:

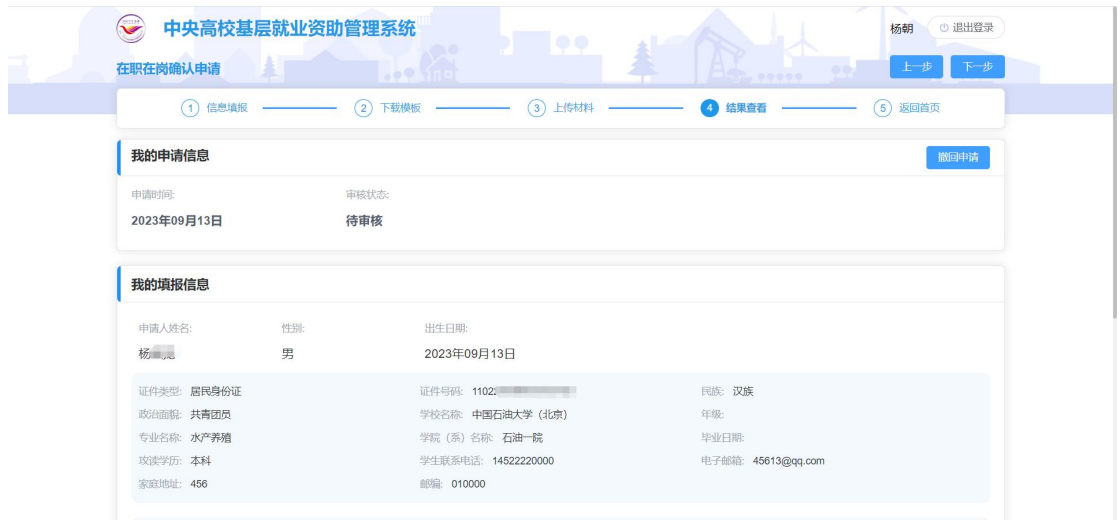

#### 图 2- 25 结果查看页面

确认无误后点击<提交>按钮,即填报完成,申报入口处状态变成 待审核,提交之后,学院审核之前,可以撤回申请。

<span id="page-16-0"></span>6. 第二次在职在岗确认

第一次在职在岗确认通过的学生第三年可以在要求的在职在岗

时间范围内填报第二次在职在岗确认信息,点击第二次在职在岗确认 模块的<立即申请>按钮,如图:

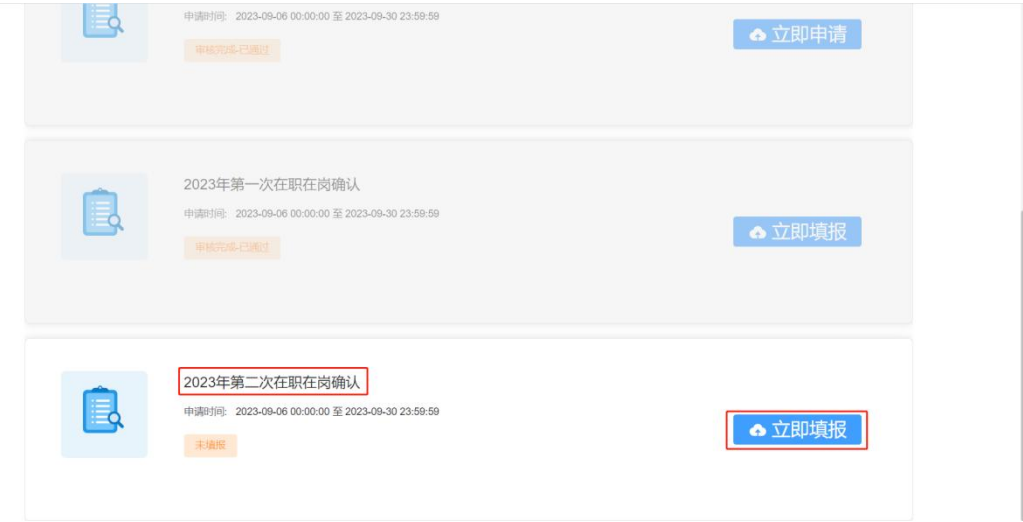

图 2- 26 第二次在职在岗确认入口页面

在弹出的承诺书页面按要求填写相应内容后点击同意按钮,如图:

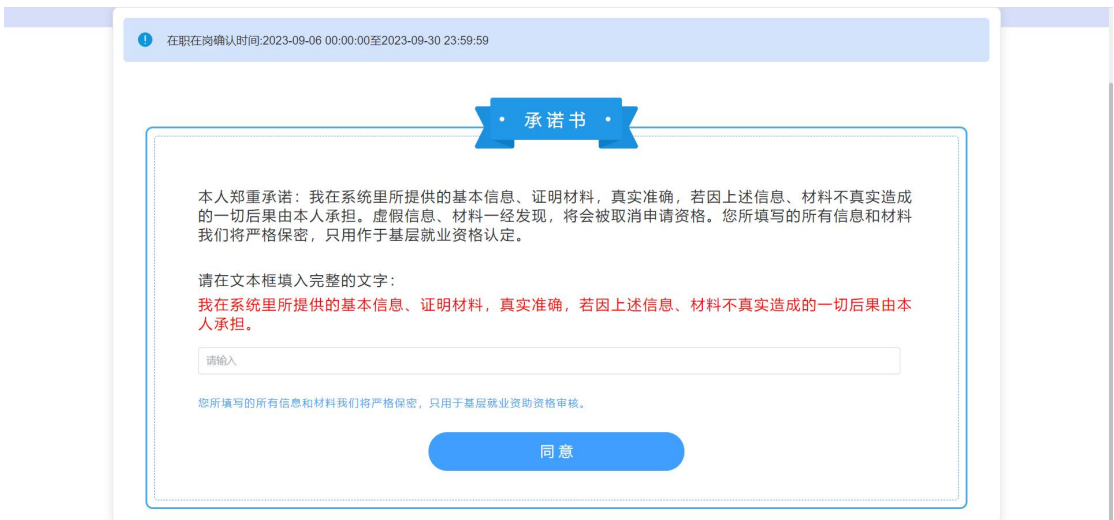

#### 图 2- 27 承诺书

进入到信息填报页面,按照实际情况填写相关信息后,点击<下 一步>按钮,如图:

| 在职在岗确认申请<br>A              | $.995$ and                                        |              |                              | 下步<br>o od li<br>999<br>$1.7 - 0.0000$ |
|----------------------------|---------------------------------------------------|--------------|------------------------------|----------------------------------------|
| 信息填报<br>m<br>$\frac{1}{2}$ | $\circled{2}$<br>下载模板<br>$\overline{\phantom{a}}$ |              | (3) 上传材料<br>$\left(4\right)$ | 结果查看 ––––––––<br>(5)<br>返回首页           |
| 基本信息                       |                                                   |              |                              |                                        |
| 姓名:*                       | 性别:*                                              |              | 身份证件类型:                      | 身份证号:*                                 |
| 标 "                        | 男                                                 | $\checkmark$ | 居民身份证                        | 1102<br>$\checkmark$                   |
| 出生日期:*                     | 政治面貌:*                                            |              | 学校名称:*                       | 毕业年份:*                                 |
| ■ 2023-09-13               | 共青团员                                              | $\checkmark$ | 中国石油大学 (北京)                  | 2000                                   |
| 院系名称:*                     | 专业名称:*                                            |              | 学制:*                         | 攻读学历:                                  |
| 石油院                        | 水产养殖                                              |              | 4                            | 本科<br>$\sim$                           |
| 毕业日期:*                     | 民族:*                                              |              | 电子邮箱:*                       | 联系电话: *                                |
| 456                        | 汉族                                                | $\checkmark$ | 45613@qq.com                 | 14522220000                            |
| 家庭地址:*                     |                                                   |              | 邮编:*                         |                                        |
| 456                        |                                                   |              | 010000                       |                                        |

图 2- 28 第二次在职在岗确认基本信息页面

在下载模版页面下载系统生成的文档模版,点击下一步,如图:

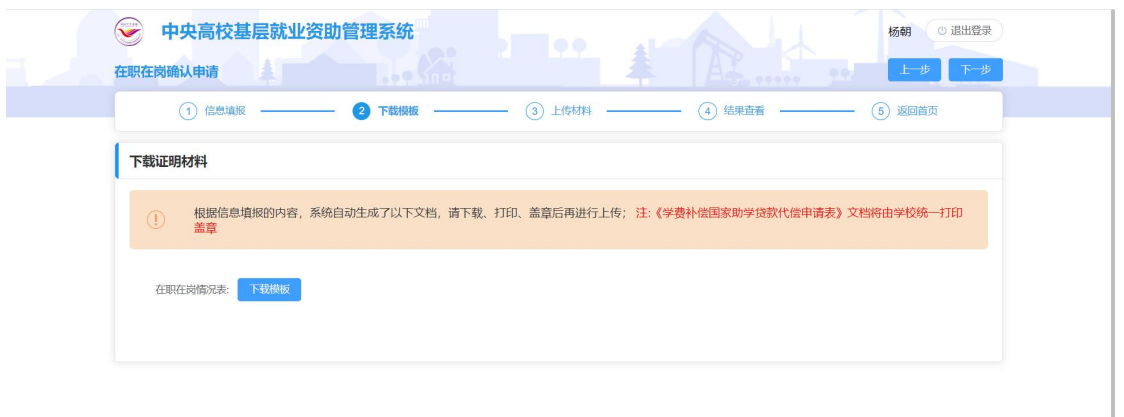

#### 图 2- 29 第二次在职在岗确认下载证明材料页面

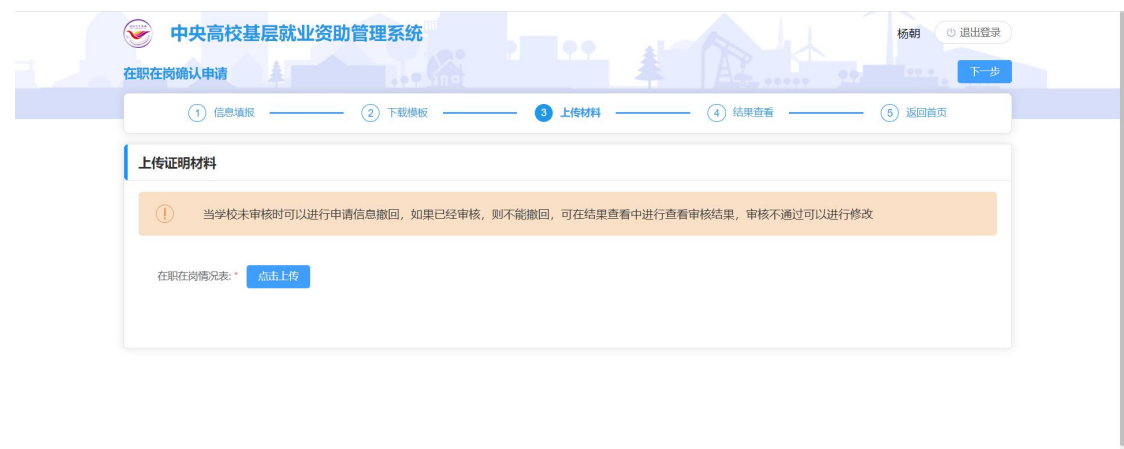

#### 图 2- 30 上传证明材料页面

在结果查看页面查看填报的信息,确认无误后点击<提交>按钮, 即填报完成,如图:

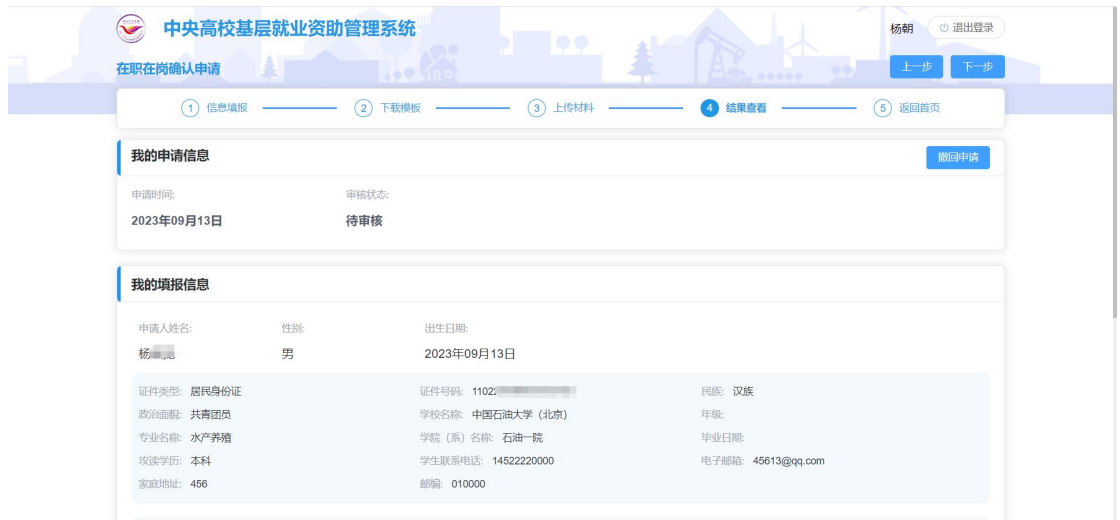

#### 图 2- 31 结果查看页面

确认无误后点击<提交>按钮,即填报完成,申报入口处状态变成 待审核,提交之后,学院审核之前,可以撤回申请。